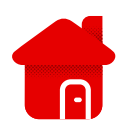

## **Modem požaduje registraci přes stránky**

- U optického připojení v některých lokalitách je nutné registrovat modem do našeho systému.
- Zobrazuje se Vám při otevření webového prohlížeče stránka viz. níže?
- Několik následujících kroků by mohlo pomoci ke správné registraci.
- V typu instalace vybereme Zákazníka Vodafone.

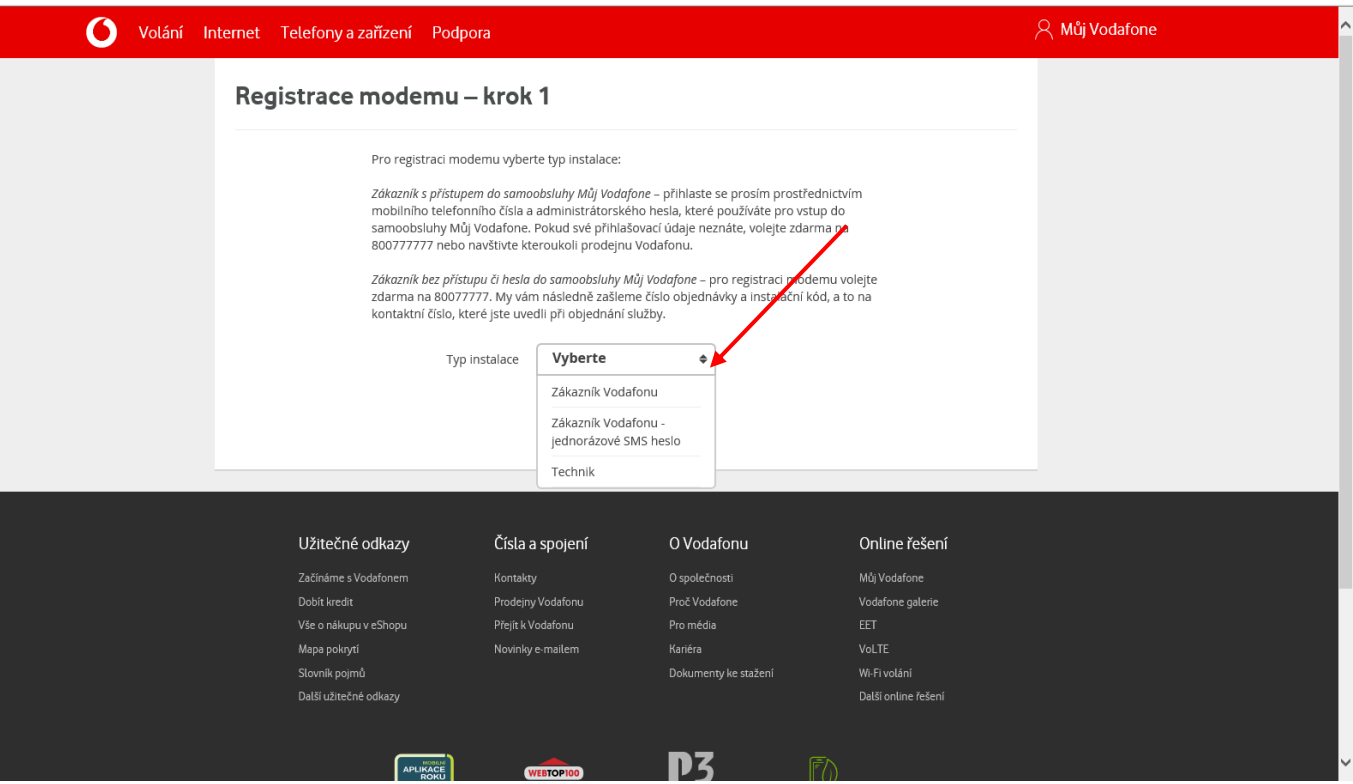

- Na další stránce se budeme přihlašovat do aplikace Můj Vodafone.
- V dalším kroku to po nás bude chtít MAC adresu a Sériové číslo, všechny tyto informace nalezneme na štítku modemu.

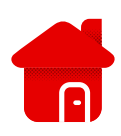

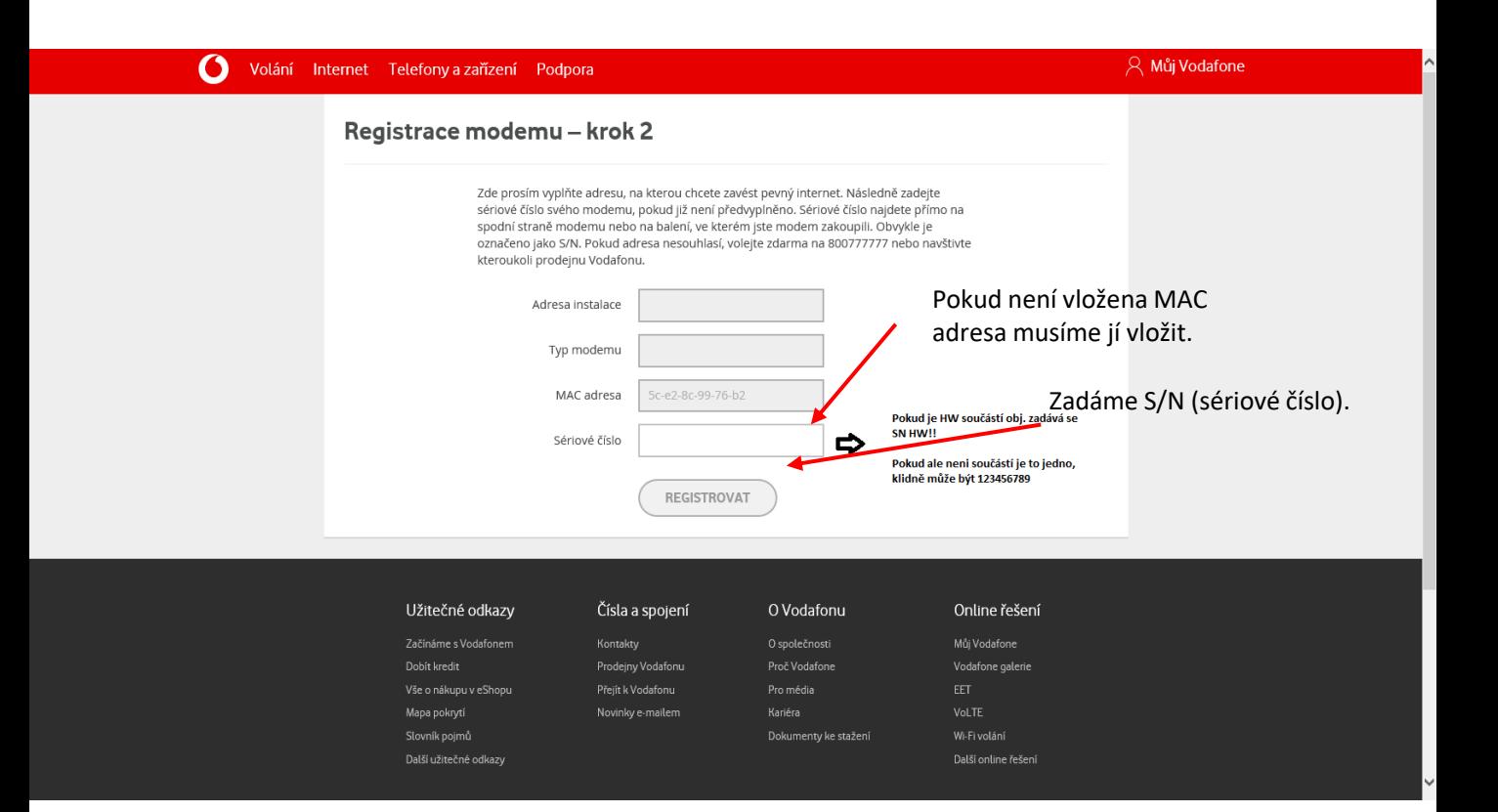

- Pokud bude třeba vyplnit číslo objednávky, tak je třeba si jej vyzvednout v aplikaci Můj Vodafone, kde nalezneme položku pevný internet a zadáme číslo pevného internetu. Začíná 9 , nebo 8. (např: 923563, 80933011).
- **·** Dále klikneme na registrovat.

## Postup řešení poruchy nepomohl?

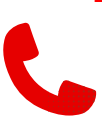

▪ V případě nefunkčnosti i po nastavení je třeba kontaktovat naší technickou podporu formou hovoru nebo pomocí chatbota Tobiho, kterého naleznete na našich internetových stránkách [www.Vodafone.cz.](http://www.vodafone.cz/)